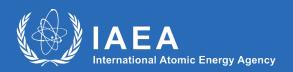

**EBS – Energy Balance Studio From Questionnaire to Balance** 

Mr. Mario TOT, IAEA

Workshop on Energy Statistics 15 – 18 October 2019, Dakar, Senegal

# **Documents available in Dropbox**

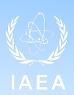

- Model (installation) <u>https://www.dropbox.com/sh/hma6jyh1iyxfd6u/AAAkeAmiO-pXSPeKCx1e9FU4a?dl=0</u>
- eLearning
  - English –
    <a href="https://www.dropbox.com/sh/5k9rfpb7iqcbg35/AAAQO6yl2NGqV1QWhy8uWefRa?dl=0">https://www.dropbox.com/sh/5k9rfpb7iqcbg35/AAAQO6yl2NGqV1QWhy8uWefRa?dl=0</a>
  - French –
    <a href="https://www.dropbox.com/sh/tuuwnmh8uij0agc/AAC7jyZc3yjwFPYZEpDXS">https://www.dropbox.com/sh/tuuwnmh8uij0agc/AAC7jyZc3yjwFPYZEpDXS</a>
    J8Ja?dl=0
- User manual
  - English –
    <a href="https://www.dropbox.com/s/fy6z3ft3ly63r62/EBS%20User%20Manual%20">https://www.dropbox.com/s/fy6z3ft3ly63r62/EBS%20User%20Manual%20</a>
    <a href="DRAFT%20ENGLISH.pdf?dl=0">DRAFT%20ENGLISH.pdf?dl=0</a>
  - French –
    <a href="https://www.dropbox.com/s/opqalccougd5bu7/EBS%20User%20Manual%20DRAFT%20FRENCH.pdf?dl=0">https://www.dropbox.com/s/opqalccougd5bu7/EBS%20User%20Manual%20DRAFT%20FRENCH.pdf?dl=0</a>

# **About Energy Balance Studio**

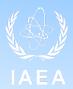

- Energy Balance Studio (EBS) is a computer based tool that is compatible with the UNSD questionnaire and it may be used as a help in preparation of the first order energy balances. In that sense, the EBS is:
  - Compatible with current arrangements of UNSD
    - It should be noted that UNSD questionnaire is changing/evolving from year to year and some minor changes might be needed to the EBS in order to make it fully compatible with those updates (in future);
  - Flexible to accommodate different changes (definitions of fuels/energy commodities; links between energy levels and flows; main UN DESA databases restructuring, different OS platforms, etc.);
  - Straightforward to use, stable and with minimum support required (no advanced IT knowledge assumed);
  - Incorporated several consistency checks and metadata collection;
  - Easy to send, to fill and collect

#### **EBS** uses the UNSD Questionnaire

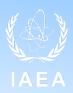

- EBS uses the UNSD Questionnaire as a starting point
  - EBS can be used to fill the UNSD questionnaire
    - Organise working space (e.g. hide non-important fuels, block columns to be edited)
    - Automatic compilation and check of energy balance
  - Completed UNSD questionnaire (in a bit modified form) can be loaded into EBS to produce and verify energy balance

 Do not forget that a tremendous part of work is to understand, collect and prepare data for EBS (UNSD questionnaire)

### **Before Installation 1**

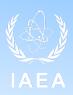

- If EBS is already installed, and if the user wants to replace the version on her/his computer (i.e. install new version into the same folder), please make sure that all existing case studies were backed-up in a different folder than the EBS installation folder
- It is possible to have multiple instances of EBS installed on one machine – but in different folders/directories

### **Before Installation 2**

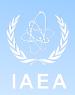

- EBS requires Java to be installed on the computer
- If Java is not already installed, during installation the software will try to automatically download and install Java
- For this procedure to be successful the user has to have an internet connection!!!
- If connection is not available at time of installation, user may still install Java by using the Java Offline Installer (to be downloaded and run before the EBS installation)
  - Java offline installer is provided for this session

### **Installation of EBS**

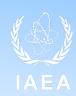

- The installation of the EBS software is straightforward
  - Please note that user has to have administrative rights on the machine to install EBS
  - Run the installation file EbsSetup.exe
  - Follow the steps
  - It is recommended to install EBS as the standard installation
- EBS can be installed in any folder according to the user preferences, but recommendation is not to install it into Programe Files folder, instead
  - Create e.g. folder C:\Programs\EBS

# Select the Folder to Install the EBS User may specify new folder

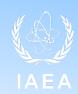

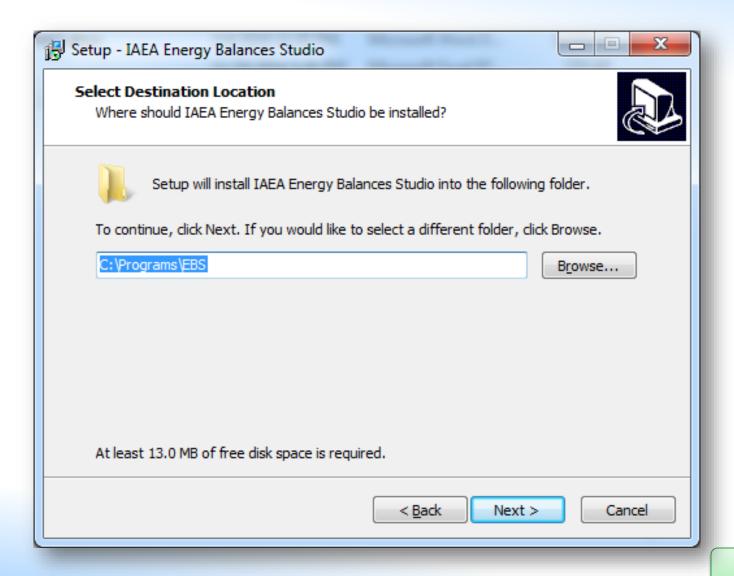

# Choose where to create the program's shortcut (default is IAEA group)

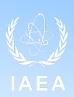

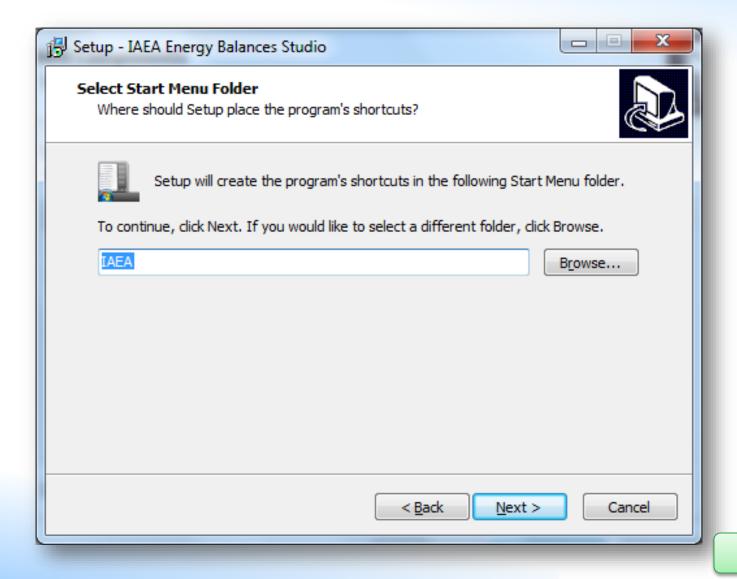

### **Confirm installation**

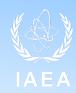

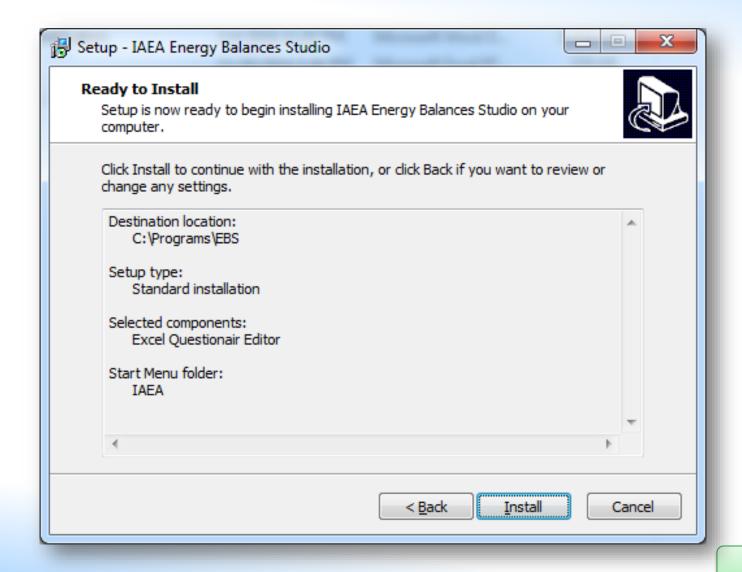

Install

# **EBS** is Successfully Installed

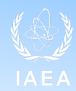

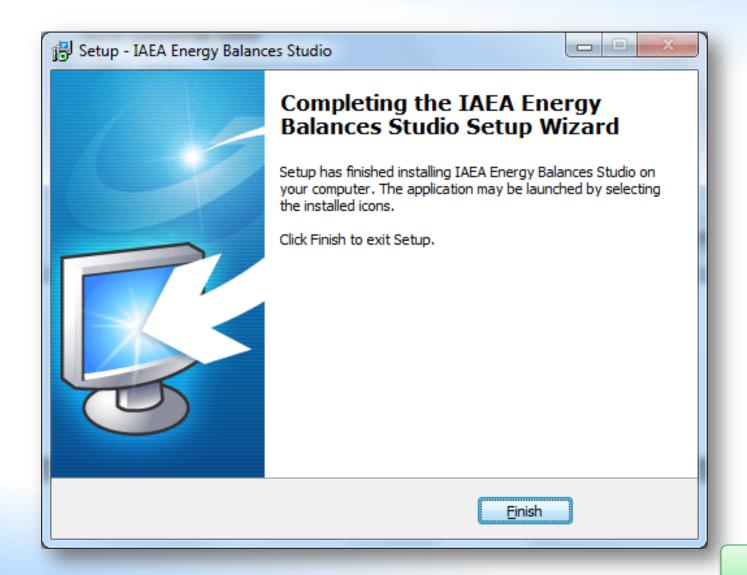

**Finish** 

# Data → Questionnaire → Balance

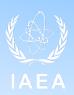

- Select for which year data are collected and energy balance will be compiled
- 2. Identify all energy products or energy forms used in a country
  - For each energy product/commodity prepare commodity balance in natural units and add info on calorific values
  - b. Combine individual product commodity balances into appropriate energy products as available under UNSD questionnaire
- 3. Create EBS Case
- Organize EBS working environment (hide unused energy products)
- 5. Enter data on physical quantities of energy products (questionnaire tab)
- 6. Provide specific conversion factors where available

# Data → Questionnaire → Balance

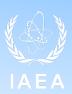

#### 7. Analyze energy balance

- a. Unusually high/low values
- b. Electricity generation efficiency
- c. Statistical differences
- d. Structure of total primary energy supply
- e. Import/export balance
- f. Structure of final energy consumption (by energy category, by consumer category)
- g. Structure of electricity generation
- 8. Prepare documentation / recommendations:
  - a. Identify missing data (e.g. certain energy flows production, consumption...; specific conversion factors)
  - b. Identify possible data sources and data collection approaches for missing data or for data improvement (e.g. companies, other state institutions, surveys need)
  - c. Legal framework in place?
  - d. National institution for statistics included?

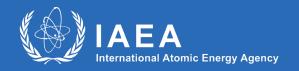

Thank you!

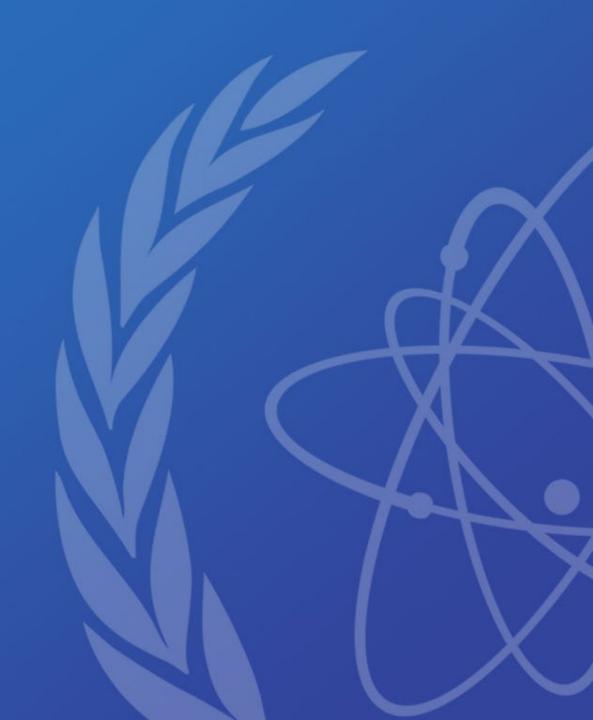